# Fattura Elettronica

### Persone

Il campo codice destinatario adesso è visibile in qualunque contesto si va ad aprire l'anagrafica di una persona e non più dal solo modulo persone.

Nella figura che segue l'esempio dell'apertura di una anagrafica da una fattura già emessa:

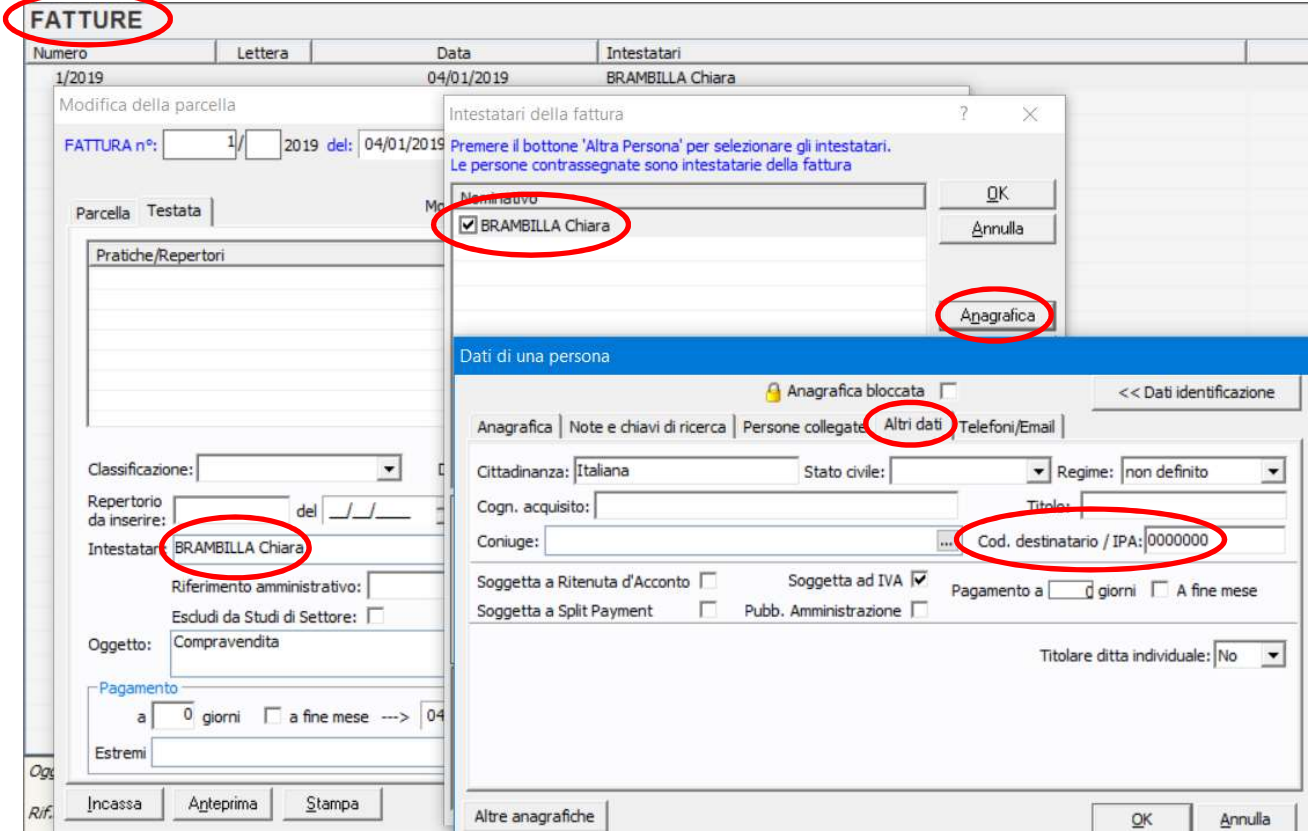

#### Ritenuta acconto

Adesso il campo "Totale documento" viene proposto come "A lordo rit. acconto" poiché questo è lo standard previsto dai software ministeriali dell'Agenzia delle Entrate.

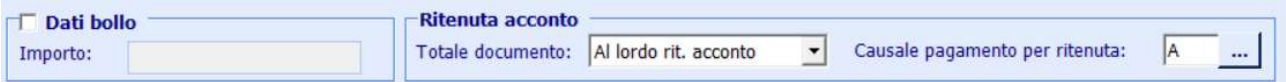

Ciò comporta che il totale del documento della fattura elettronica verrà proposto includendo anche l'importo della ritenuta. Per chi ha necessità che il totale presente nell'xml della fattura elettronica coincida con l'importo effettivamente incassato, dovrà ogni volta cambiare l'opzione proposta indicando "Al netto rit. acconto". Abbiamo già richiesto ai programmatori di prevedere una configurazione tale per cui si potrà avere l'impostazione desiderata indipendentemente dagli standard ministeriali.

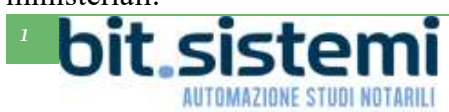

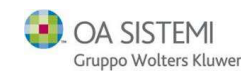

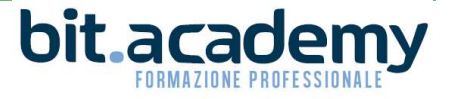

## Voci per Istituti di Credito

Alcuni Istituti di Credito richiedono l'inserimento nella fattura elettronica di alcune voci supplementari relative alla data di inizio e fine periodo e al Riferimento Amministrativo.

E' stata aggiunta una nova scheda Voci, dove è possibile indicare le date di inizio e fine periodo e il Riferimento Amministrativo comunicato dalla banca.

Cliccando sul pulsante "Aggiorna tutto" le date e il Riferimento Amministrativo vengono distribuite a tutte le voci di parcella.

Con il pulsante modifica è comunque possibile modificare le date e il Riferimento Amministrativo per ogni singola voce della parcella.

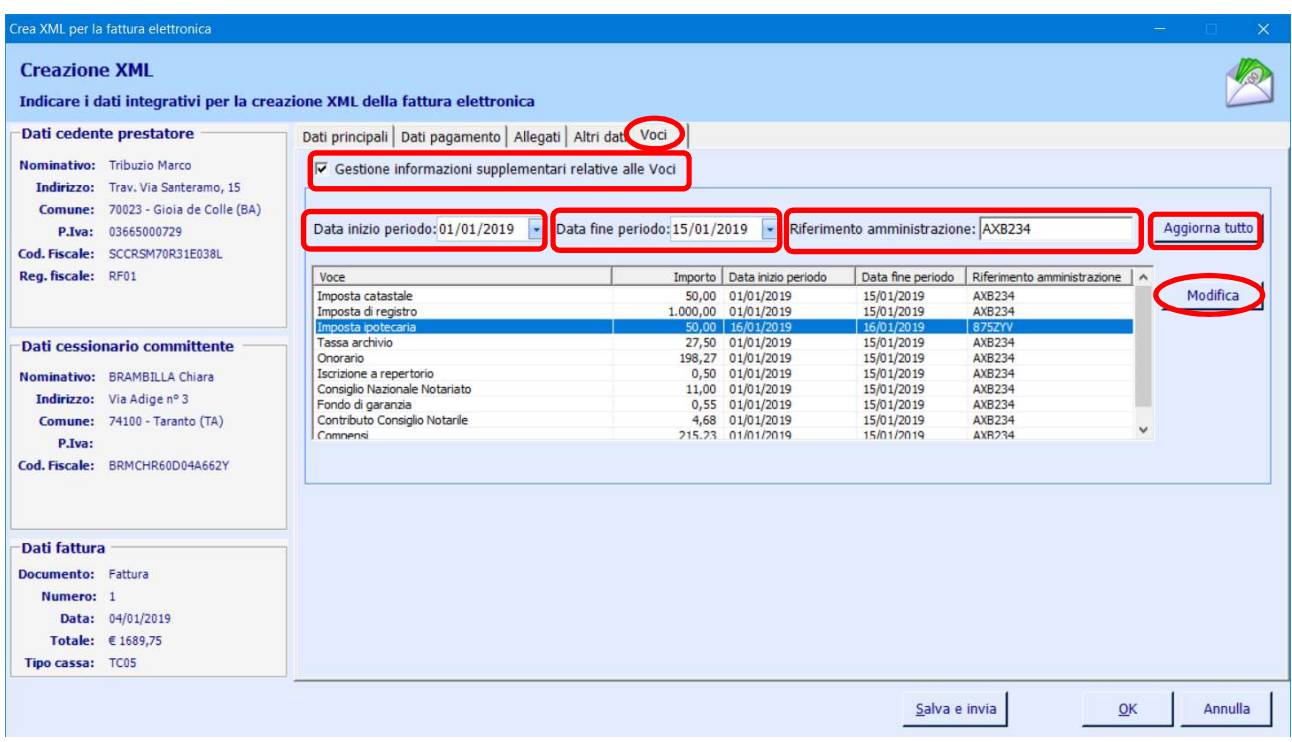

### Voci negative

Adesso sono accettate dal programma anche voci negative di parcella:

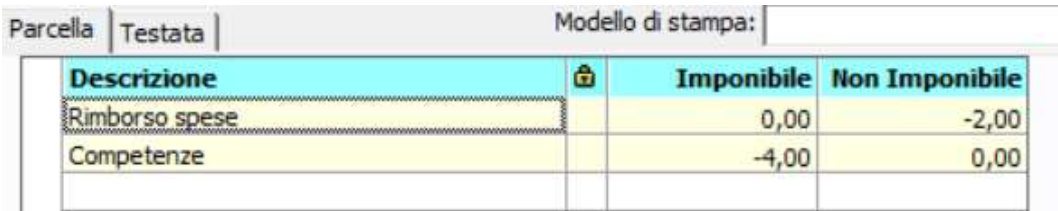

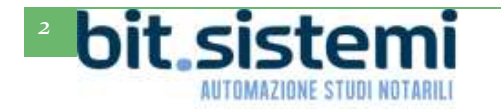

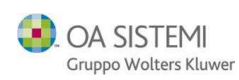

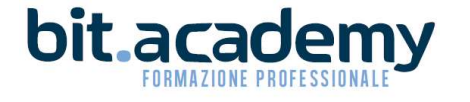

# Modulo Contabilità

## Competenza IVA

Nel modulo contabilità sono state aggiunte due opzioni per automatizzare la data di competenza IVA in alcune situazioni.

Dal modulo contabilità è possibile effettuale l'apposita configurazione:

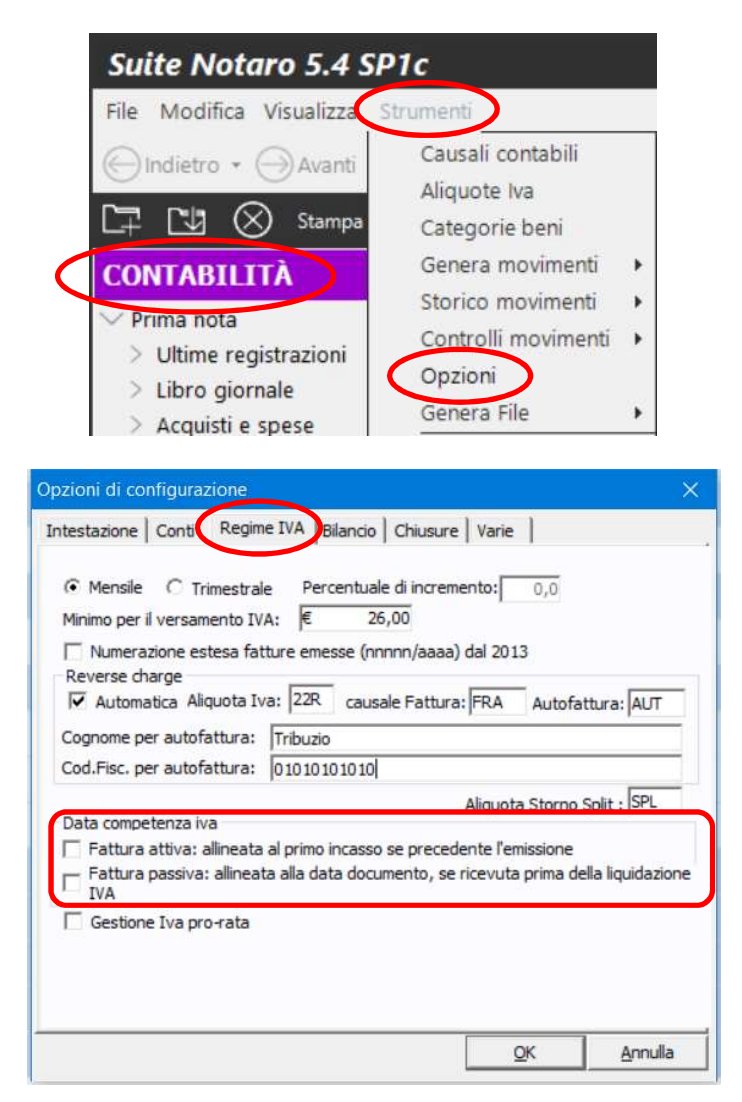

Se viene spuntata l'opzione "Fattura attiva: allineata al primo incasso se precedente l'emissione" il programma si comporta come da esempio seguente (viene preso il caso del contribuente con liquidazione IVA mensile):

Incasso (non deposito) in data 28 gennaio 2019 fattura emessa con data 15 febbraio 2019 (o comunque in ogni caso prima della liquidazione dell'iva del periodo di competenza): viene proposta come data di Competenza IVA il 28 gennaio 2019 (nell'esempio si parla di data di emissione e non di data di trasmissione).

Consigliamo di valutare attentamente l'impostazione di questa configurazione in contabilità perché una fattura datata a febbraio, verrà considerata nella liquidazione delle fatture di gennaio.

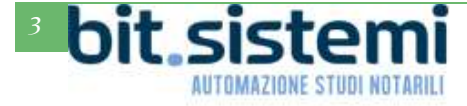

OA SISTEMI Gruppo Wolters Kluwer

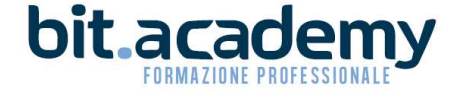

Se viene spuntata l'opzione "Fattura attiva: allineata alla data documento, se ricevuta prima della liquidazione" il programma si comporta come da esempio seguente (viene preso il caso del contribuente con liquidazione IVA mensile):

una fattura elettronica emessa dal fornitore in data 28 gennaio 2019, viene importata (con l'apposito pulsante XML presente inserendo una registrazione con causale FAT) nel modulo contabilità di Suite Notaro in data 15 febbraio 2019 (o comunque in ogni caso prima della liquidazione dell'iva del periodo di competenza): viene proposta come data di Competenza IVA il 28 gennaio 2019.

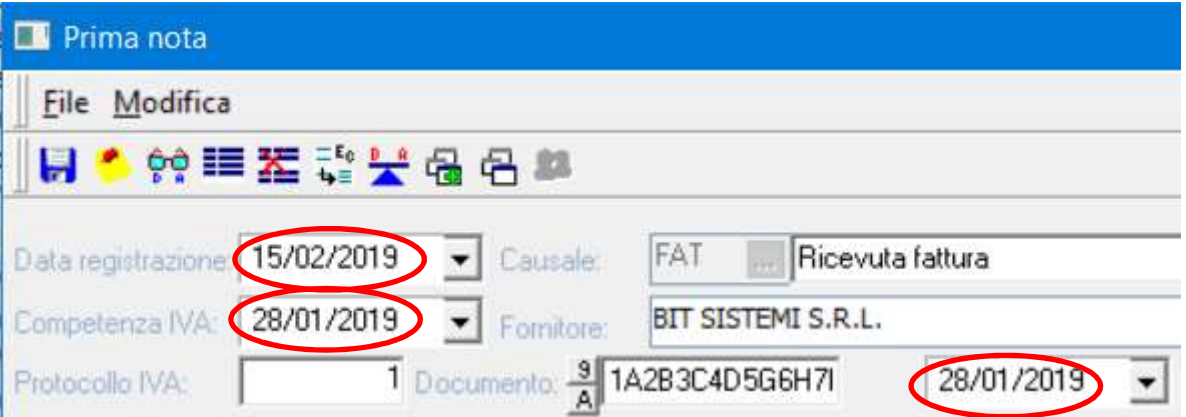

Se l'import viene effettuato il 17 febbraio 2019 (o comunque in ogni caso dopo l'ultimo giorno della liquidazione dell'iva del periodo di competenza): viene proposta come data di Competenza IVA il 17 febbraio 2019.

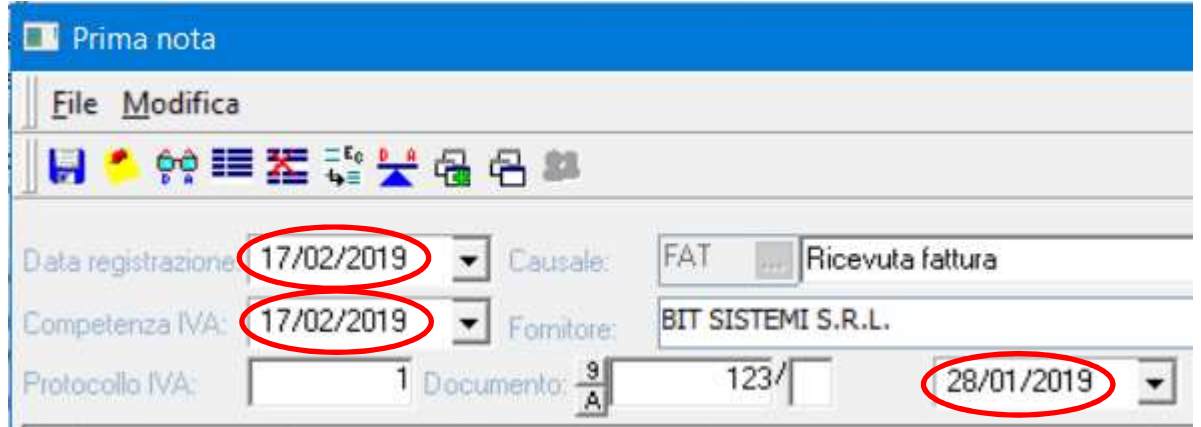

Si sottolinea che per entrambe le configurazioni il programma propone la relativa data di Competenza IVA, in base alle configurazioni fatte, ma che tale data è sempre possibile modificarla manualmente.

Se non si effettua nessuna delle due configurazioni, il programma si comporta come sempre e cioè popone come data di Competenza IVA sempre la data della fattura (per le fatture emesse) ovvero la data di registrazione (per le fatture ricevute).

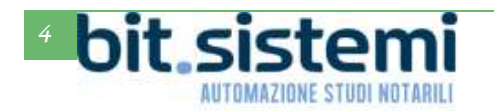

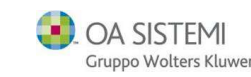

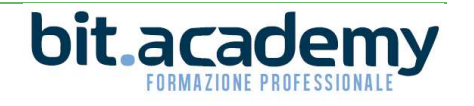

## Campo numero documento

Il campo numero documento, per le fatture ricevute è stato esteso a 20 cifre.

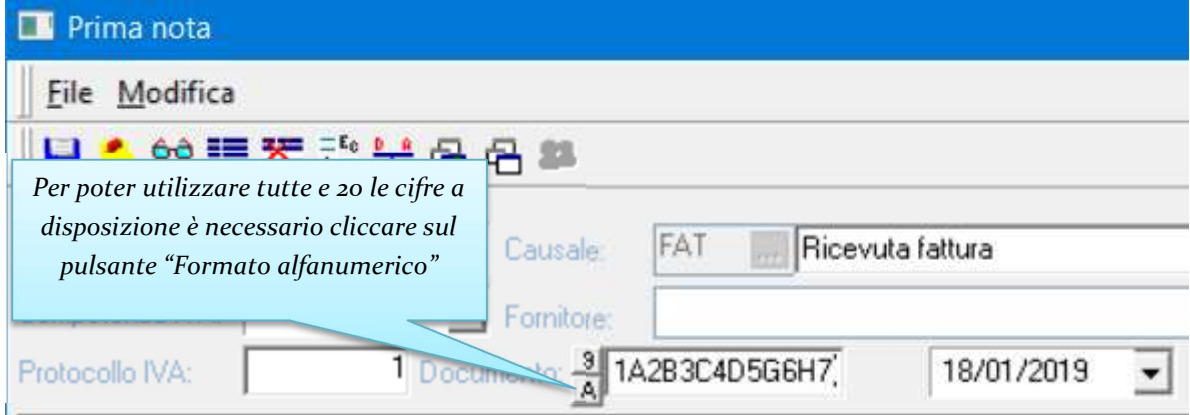

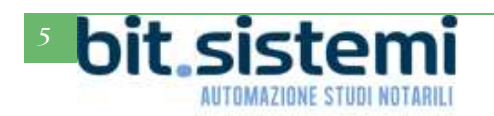

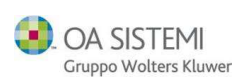

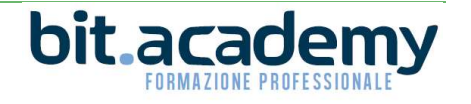